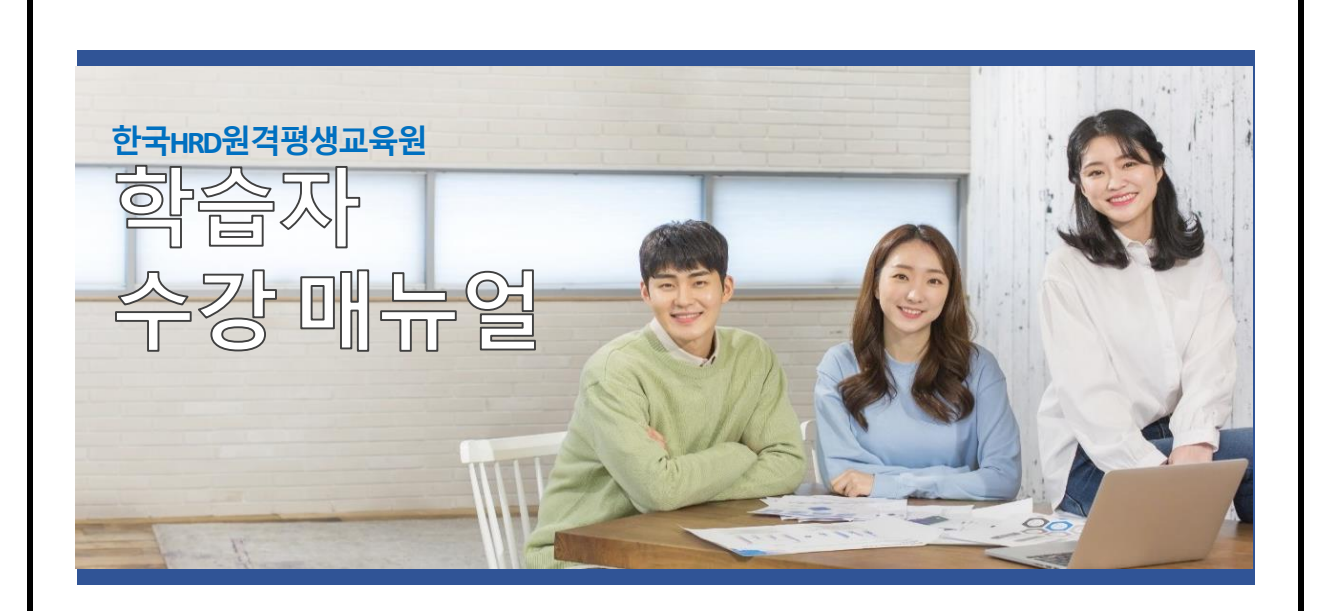

# **2024년도 2학기 1기**

(2024년 05월 21일 ~ 2024년 09월 02일)

 **학점인정신청기간 : 2024년 10월 01일 ~ 2023년 10월 31일(예정)**

 **학위신청기간 : 2024년 12월 15일 ~ 2025년 01월 15일(예정)**

※ 위 학점 · 학위신청일정은 개강전 제공된 예정일로 정확한 일자는 국가평생교육진흥원 학점 은행제 사이트에서 정확히 확인하시길 권장드립니다.

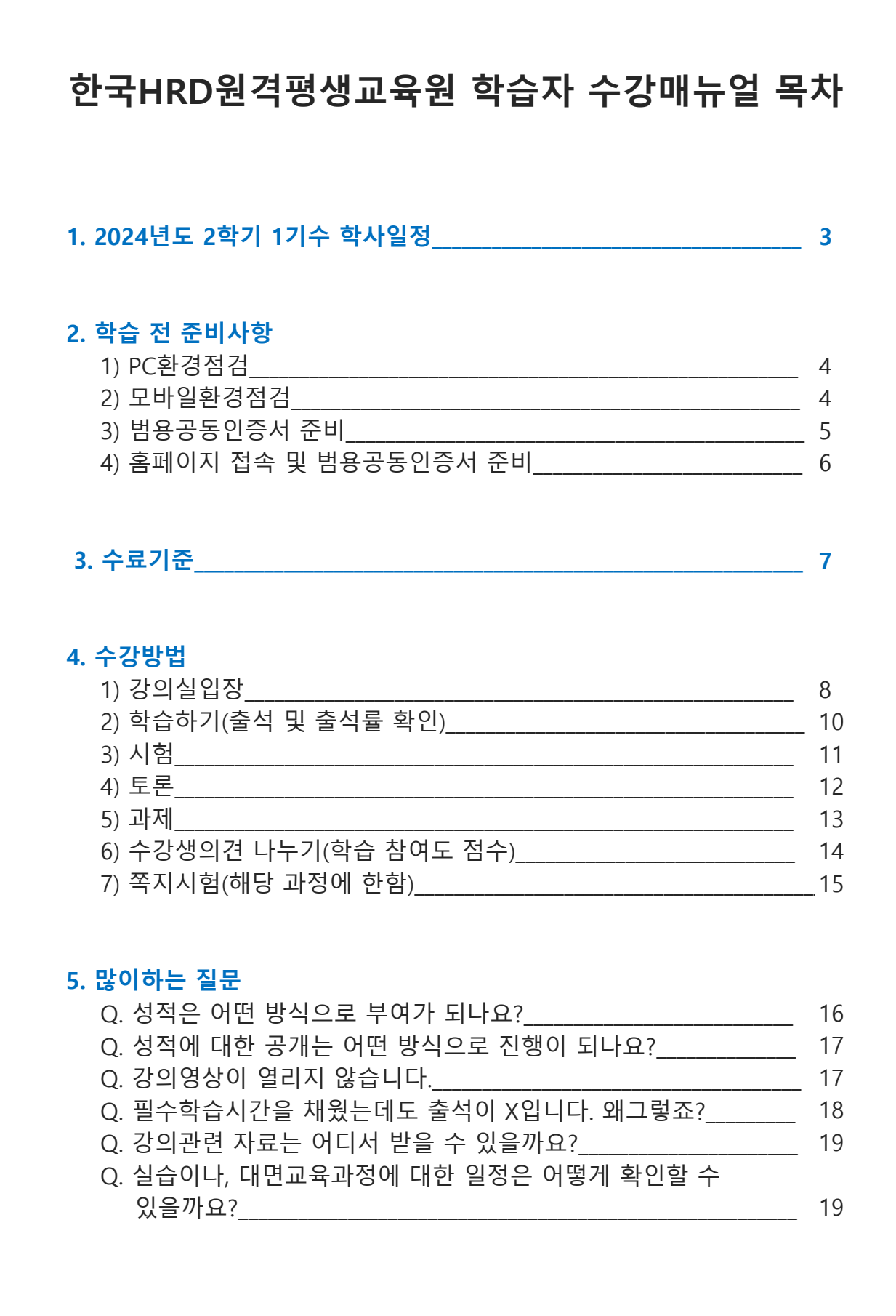

# **1. 2024년도 2학기 1기수 학사일정**

① 수강기간 : 2024.05.21(화) ~ 2024.09.02(월), 총 15주 (15주, 105일간)

- ② 참 여 도 : 2024.05.21(화) ~ 2024.09.02(월), 총 15주 (15주, 105일간)
- **③ 수시시험 : 2024.06.18(화) ~ 2024.07.01(월), 23시59분 (2주, 14일간/일부 과정)  [※ 수시시험이 있는 과정은 링크를 통해 확인해 주세요\(링크](https://www.koreahrd.org/Board/TopicList?boardName=Notice&topicId=8234630))**
- **④ 과제제출 : 2024.06.25(화) ~ 2024.08.05(월), 23시59분 (6주, 42일간)**
- **⑤ 토론제출 : 2024.06.25(화) ~ 2024.08.12(월), 23시59분 (7주, 49일간)**
- **⑥ 중간고사 : 2024.07.12(금) ~ 2024.07.15(월), 18시00분 (3일, 18시간)**
- **⑦ 기말고사 : 2024.08.30(금) ~ 2024.09.02(월), 18시00분 (3일, 18시간) ※ 기말고사는 강의평가 후 응시 가능합니다.**
- ⑧ 성적확인 / 이의신청 : 2024.09.12(목) ~ 2024.09.13(금) 예정

# **『2024년도 2학기 1기수 주차별 일정』**

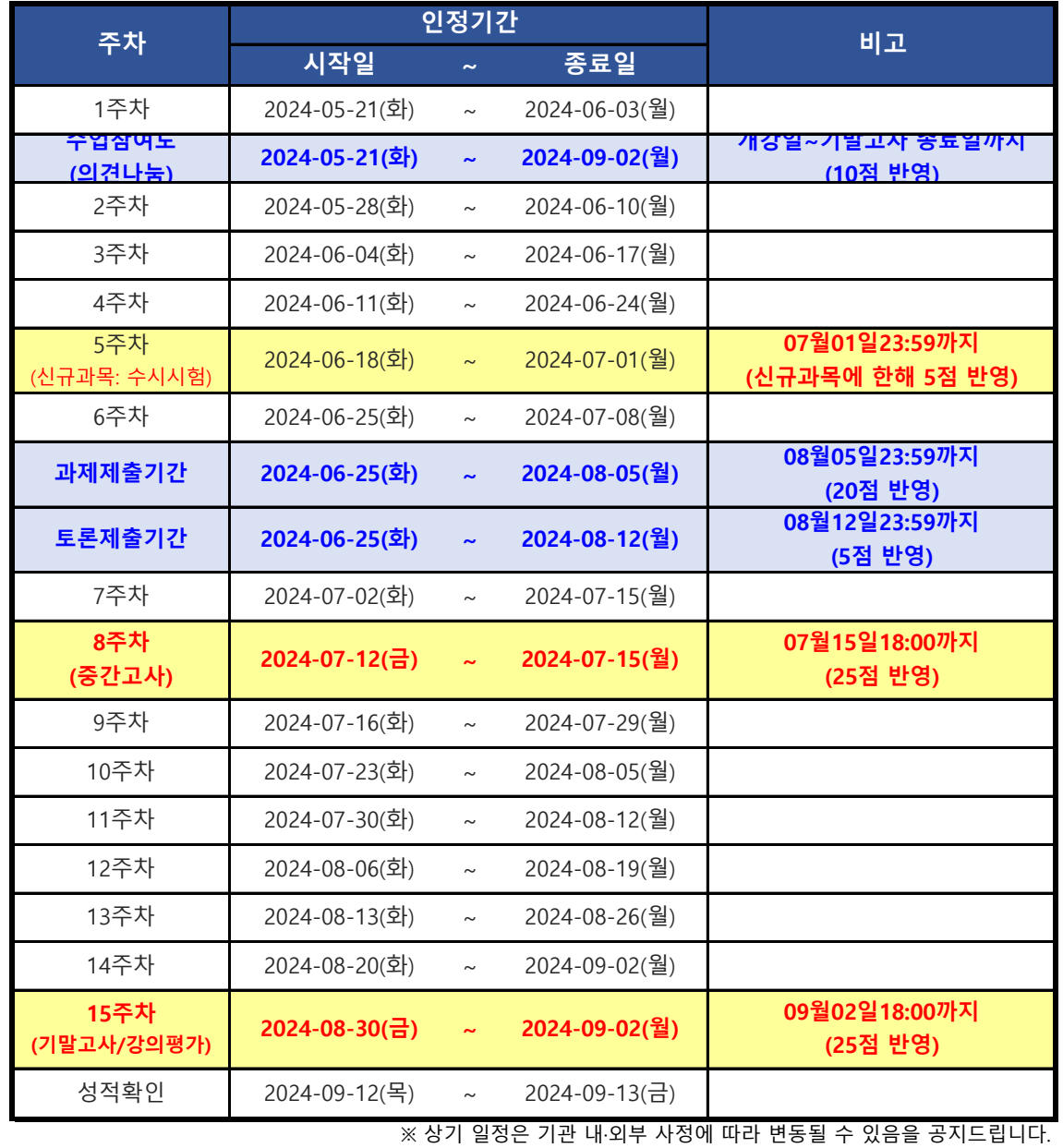

# **2. 학습 전 준비사항**

### **1) PC환경 점검**

 < 권장PC사양 > ① 원활한 학습을 위해 앞으로 주로 사용하게 될 컴퓨터의 환경을 점검합니다.

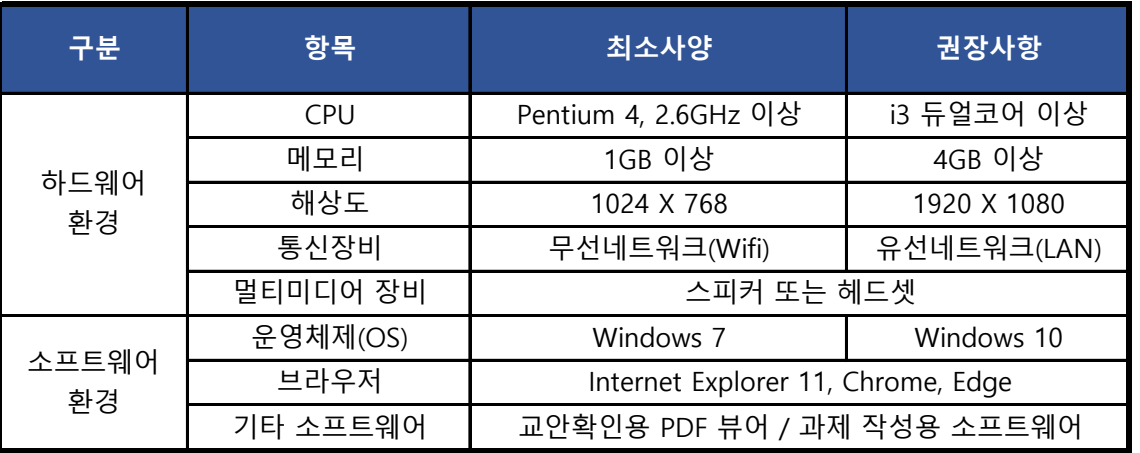

#### **2) 모바일 환경점검**

① 모바일 환경을 확인합니다.

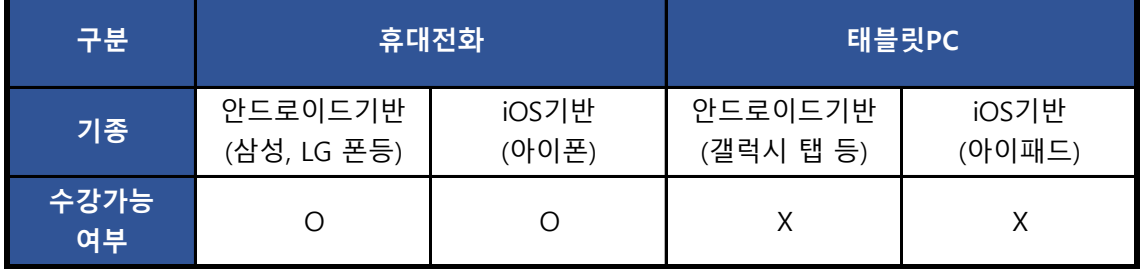

② 모바일 환경에서 수강을 하기 위해서는 반드시 휴대전화에 범용공동인증서가 설치 되어 있어야 합니다.

③ 최초 1회 PC에서 범용공동인증서 등록 후 모바일 학습이 가능합니다.

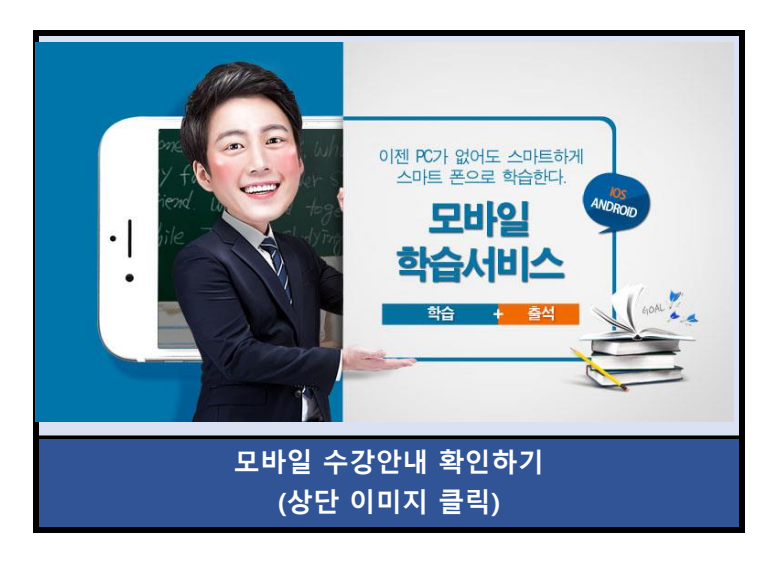

#### **3) 공동인증서 준비**

- ① 공동인증서는 인터넷상에서 발생하는 모든 전자상거래를 안심하고 사용할 수 있도록 해주는 사이버 증명서입니다.
- ② 개인정보 보호와 사용자아이디의 무단도용, 대리출석 및 대리시험을 방지하기 위해 강의실 입장 시 공동인증서를 이용하셔야합니다.
- ③ 개인 공동인증서가 있으시거나, 범용 공동인증서가 있으신 경우 자유롭게 수강이 가능합니다.
- ④ 공동인증서 발급은 주거래 은행 홈페이지 및 한국정보인증 페이지에서 확인 후 발급이 가능합니다.
- ⑤ 공동인증서 자체가 없는 경우, 은행을 방문해 인터넷뱅킹 신청 후 은행 홈페이지에서 공동인증서를 발급받을 수 있습니다.
- ⑥ 인터넷 뱅킹 없이 공동인증서를 발급받으시는 경우, 한국전자인증 또는 한국정보 인증 사이트에서 신청 후, 가까운 은행 또는 우체국에서 발급받을 수 있습니다.
- **※ 하단 수강 불가 인증서는 인증서 선택화면에 표시되지 않습니다.**

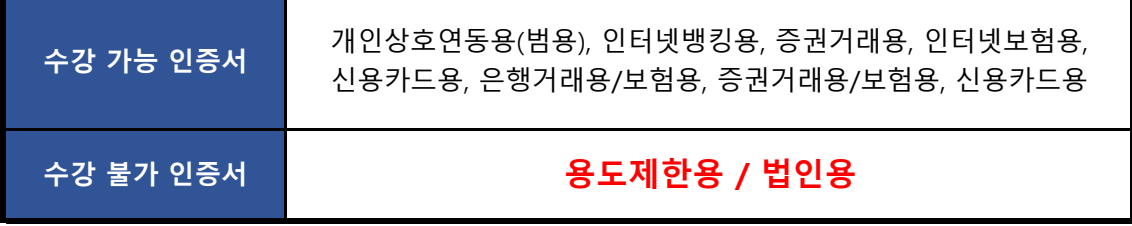

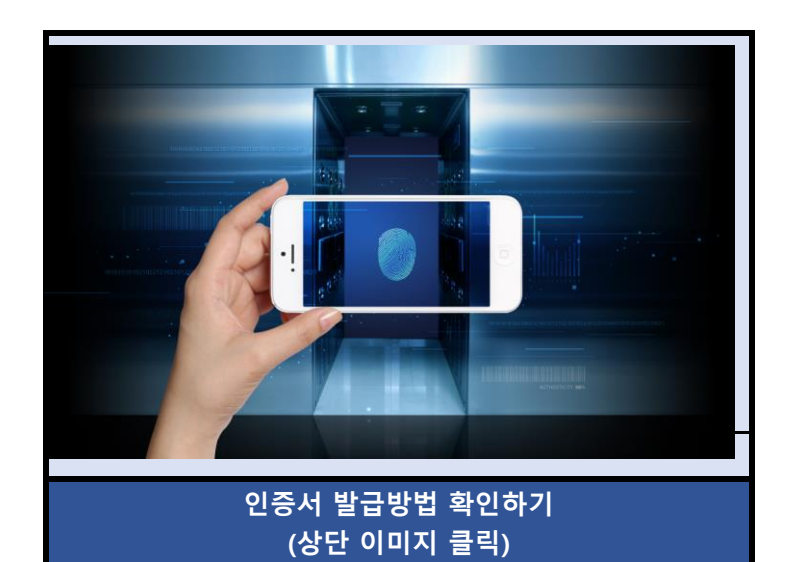

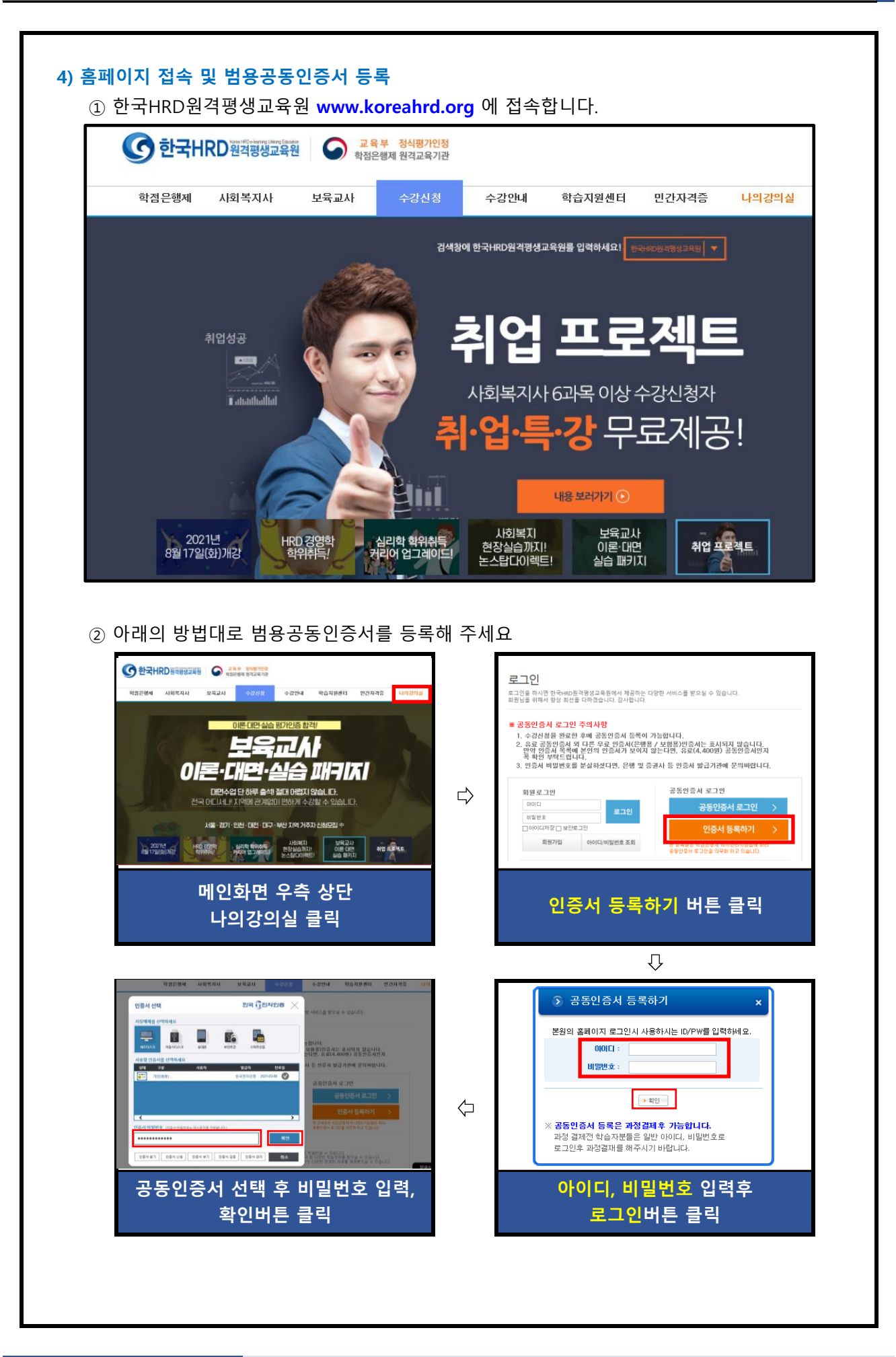

# **3. 수료기준**

- 1) 한국HRD원격평생교육원의 수료기준은 출석, 시험, 과제, 학습참여도의 성적을 합산하여 수료여부가 결정됩니다.
- 2) 출석성적은 [학점인정 등에 관한 법률시행규칙]에 따라 반드시 최종 출석률 80%이상이 되어야 부여 됩니다.
- 3) 총 26개 차시(중간+기말고사 각 2차시 포함)중에서 결석횟수가 6회 초과가 되면, 출석률 미달로 인해 성적은 자동으로 'F'가 됩니다.

(출석률 = 실제 수강한 차시 / 수강해야 할 총 차시 수)

#### **※ 출석률 80% 이상, 중간고사/기말고사 중 1개 이상 응시 (두 가지 조건 모두 충족해야만 수료)**

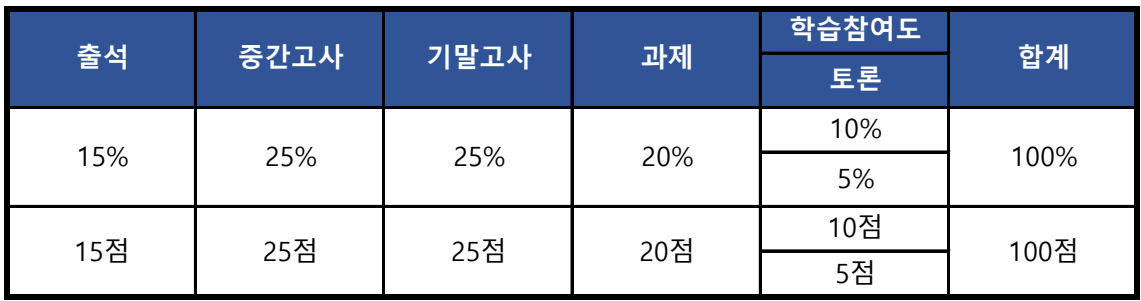

**\*2023 신규과목은 참여도 5%, 수시시험 5%로 산정됨(공지사항 필독 참조)**

① 중간/기말고사 : 객관식/주관식 혼합 총 25문제(객관식 각 1점 20문항, 주관식 각 1점 5문항)  **※ 기말고사의 경우 강의평가 실시 후 응시가 가능합니다.**

- ② 과제 : 공지된 기간 내에 주어진 주제와 양식에 맞게 작성하여 파일로 제출
- ③ 토론 : 공지된 기간 내에 토론 주제에 맞는 자신의 의견을 토론방에 등록
- ④ 출석률 : 차시별로 1페이지부터 마지막 페이지까지 모두 수강해야만 출석으로 인정되며, 각 차시별 학습률이 반드시 100% 이상 되어야 출석인정 됩니다.(종강시점에 최종 **출석률이 80% 이상**이 되어야 함)

4) 상대평가 점수 분포표

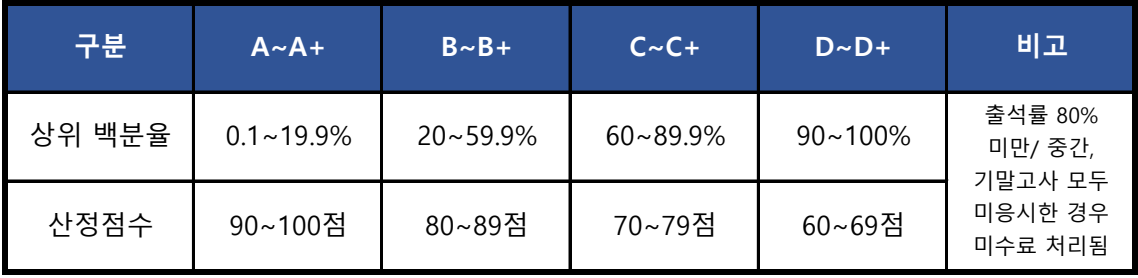

**※ 국가평생교육진흥원 성적보고는 상대평가 산정점수로 진행됩니다.**

 **Tel. 02-1644-4885(2번) / 상담가능시간 : AM 10:00 ~ PM 06:30 (주말 및 공휴일 제외) Tip. 출석체크가 원활하지 않다면, 한국HRD원격평생교육원에 즉시 연락하여 문제를 해결하세요.** 

# **4. 수강방법**

### **1) 강의실입장**

- ① 개인 공동인증서를 이용하여 로그인합니다.
- ② 강의실에서 수강중인 과목의 과목명을 확인하고, 강의시작 버튼을 클릭합니다.
- **Tip. 공동인증서를 USB저장장치에 저장해두시면 집 외에 다른 장소에서도 로그인하여 수강 할 수 있습니다.**
- ㉠ 공동인증서 로그인 >> 강의실 입장

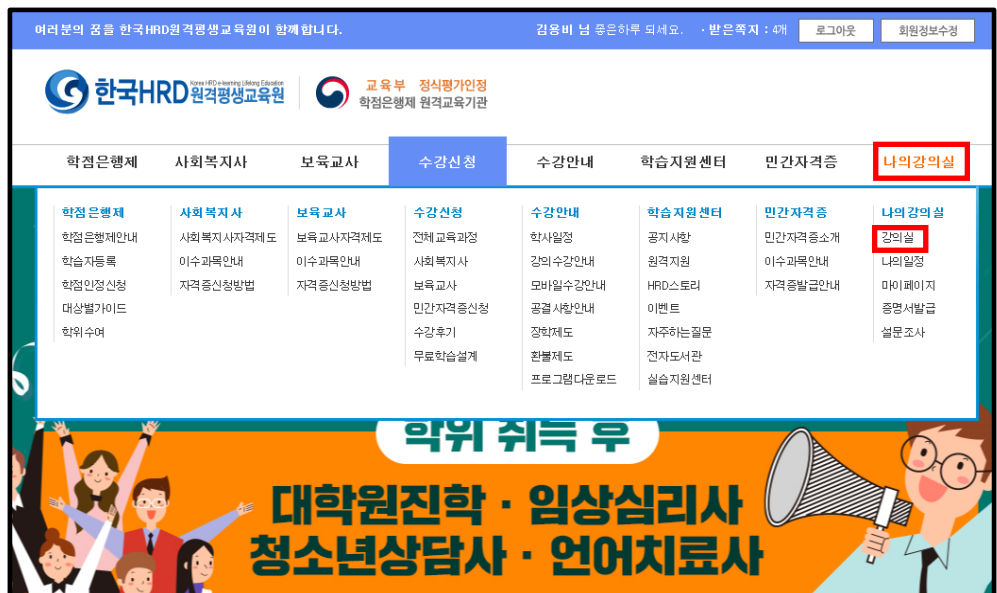

#### $O$  강의실

- 현재 수강중인 과목 목록과 나의 학습 현황을 확인할 수 있으며, 여기서 수업 듣는 강의보기를 클릭 해주시면 아래와 같은 학습창으로 변환이 됩니다

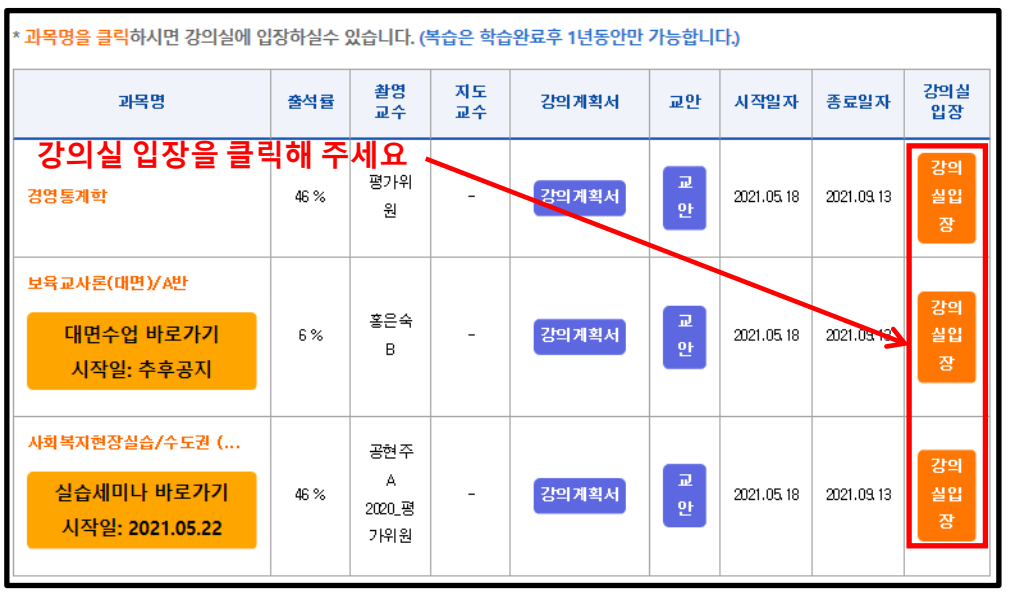

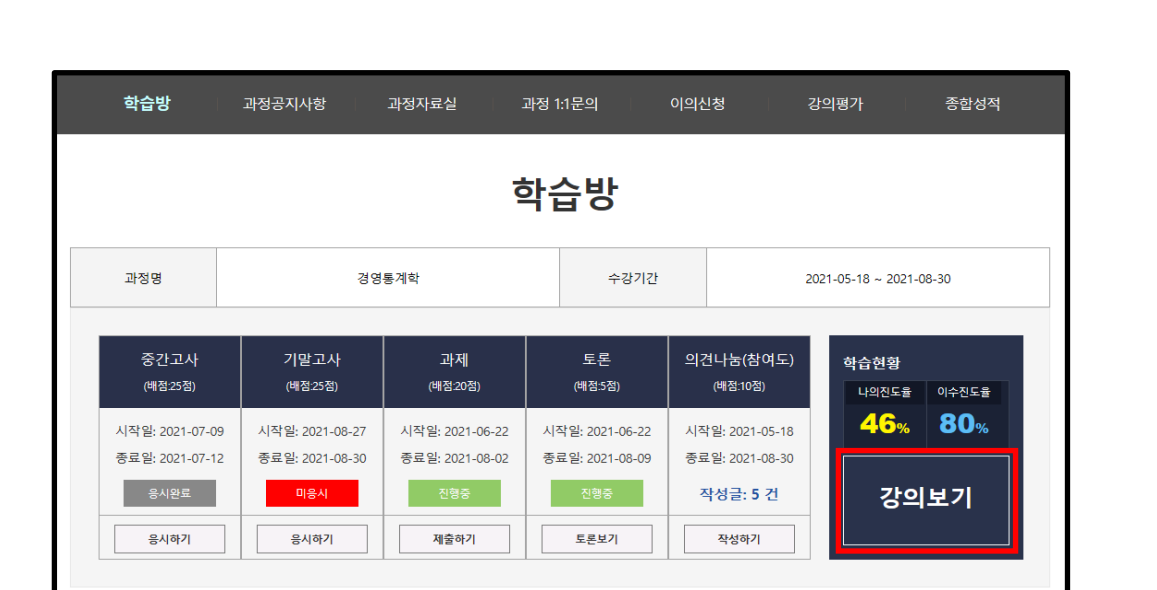

- ② 과목별 강의실에서는 강의듣기, 학습률 확인 및 강의에 필요한 학습 자료를 제공받을 수 있으며 과목별 공지사항, Q&A, 성적문의를 이용할 수 있습니다.
- ③ 현재 진행주차와 주차별 출석인정기간을 확인할 수 있습니다 출석인정기간 안에 수강해야만 출석으로 인정되며 그 기간 내에 수강하지 못할 경우에는 결석처리 됩니다.
- 26 차시를 수강하게 됩니다. ④ 한 주차 당 2개의 차시로 구성되어 있으며 15주 동안 중간/기말고사를 제외하고 총
- ⑤ **학습시작** 버튼을 클릭하고 학습을 시작합니다.

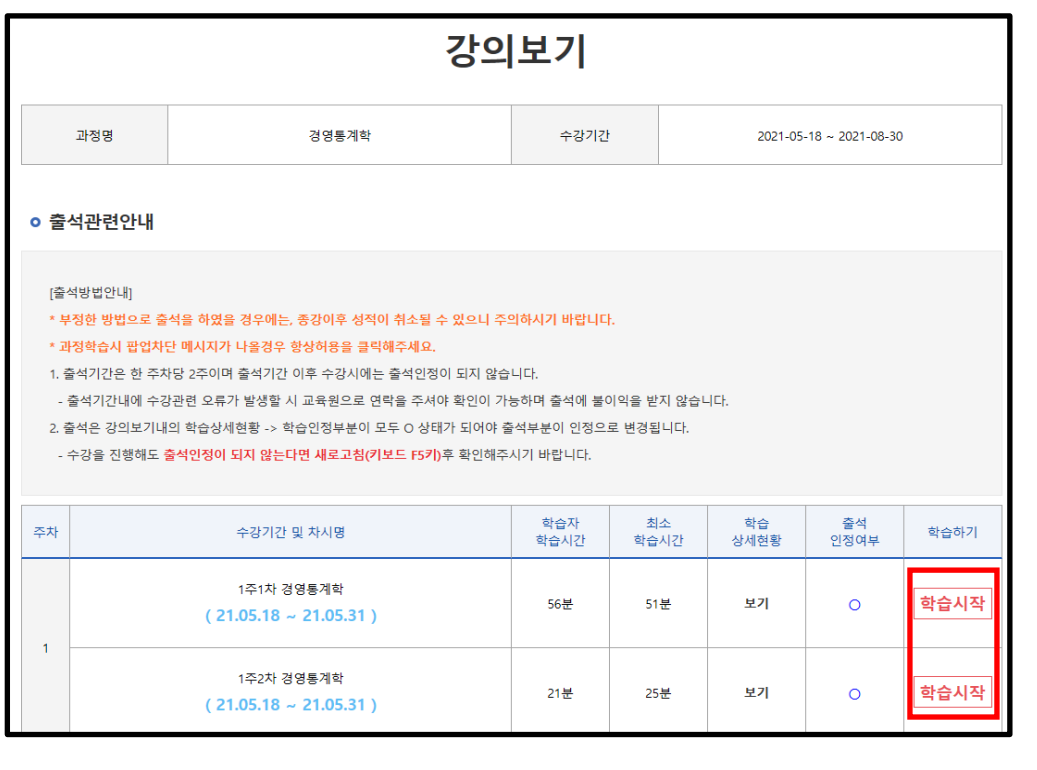

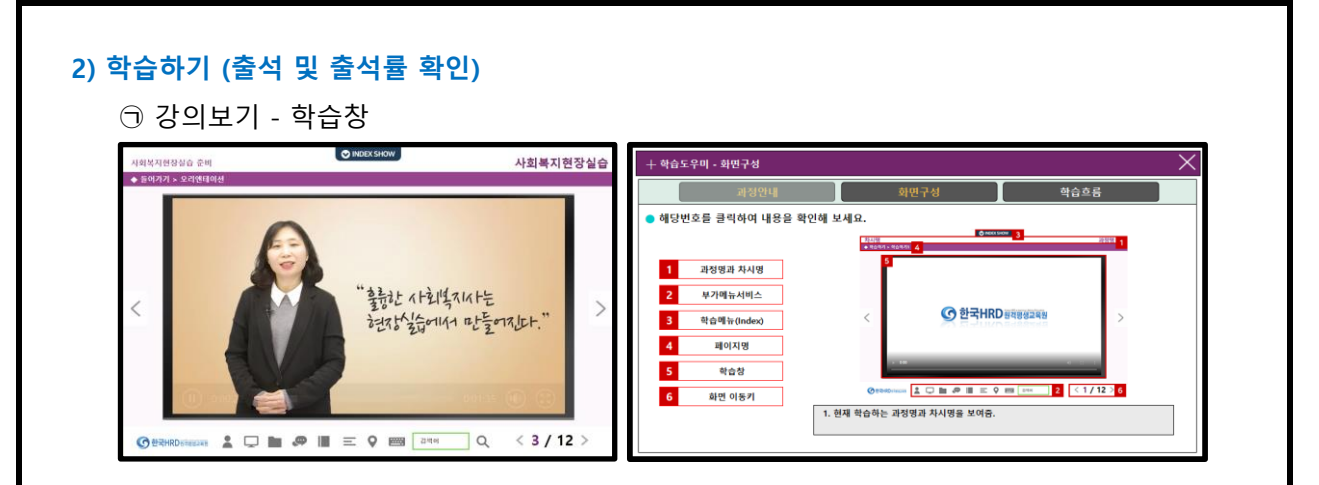

 여 다음페이지로 이동합니다. ① 학습창은 러닝맵, 학습목표, 사전학습, 동영상학습, 학습평가, 학습정리, 차시예고 등의 페이지로 구성되며 해당페이지의 학습이 모두 끝나면 우측하단의 NEXT버튼을 클릭하

 $O$  학습진도율

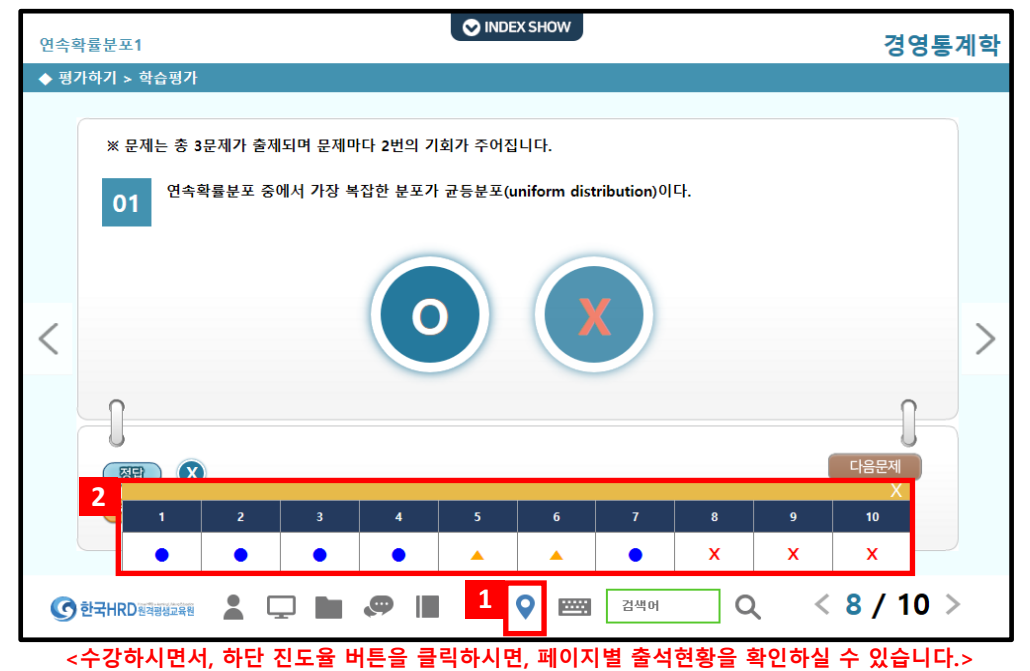

- ① 학습은 주차별 개강 후 2주 이내에 수강하셔야지만 출석인정이 됩니다.
- 이동하여야 매 차시별로 학습률이 100% 이상이 되어야만 출석체크가 됩니다. ② 페이지별로 정해진 강의시간을 모두 수강한 후에 NEXT버튼을 클릭하여 다음페이지로
- 학습률이 100%이상 되지 않을 경우 결석처리 됩니다. ③ 실제 학습을 진행하였다 하더라도 페이지마다 정해진 강의시간을 채우지 않아서 총
- ④ [ 학습방 > 강의듣기 ]에서 학습상세현황을 클릭하면 각 페이지별 학습률을 확인할 수 있으며 이어보기를 통해 학습을 완료할 수 있습니다.

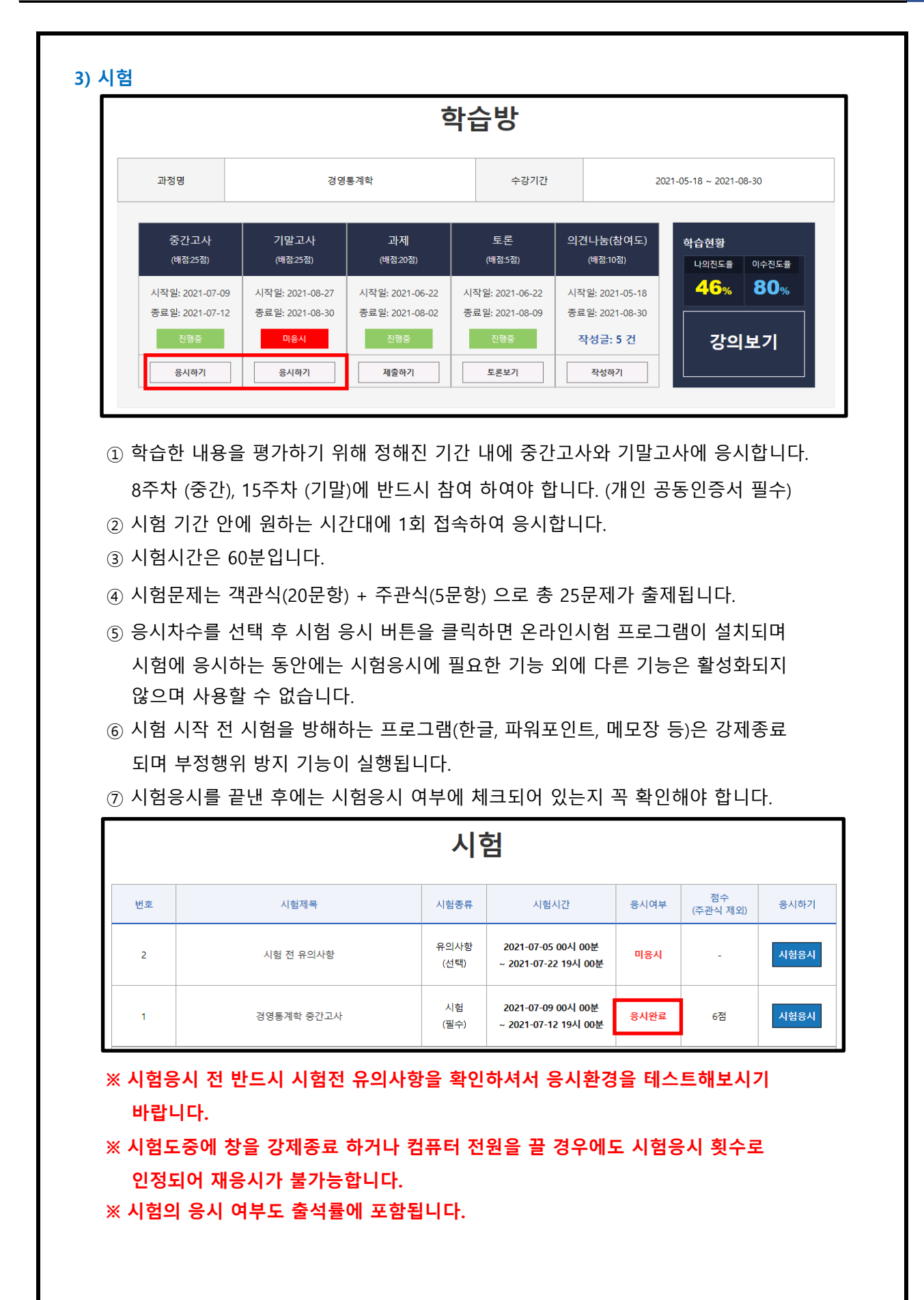

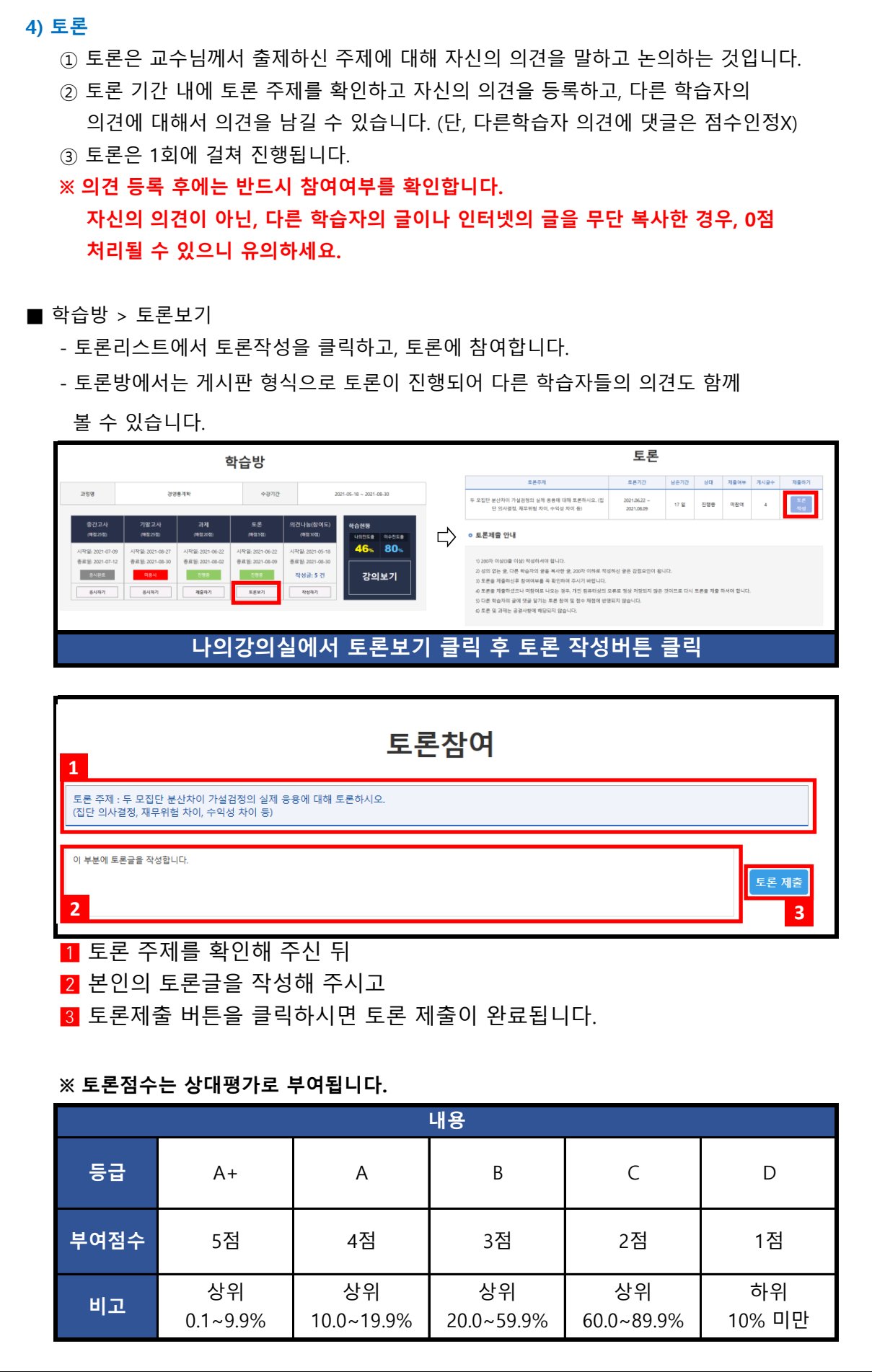

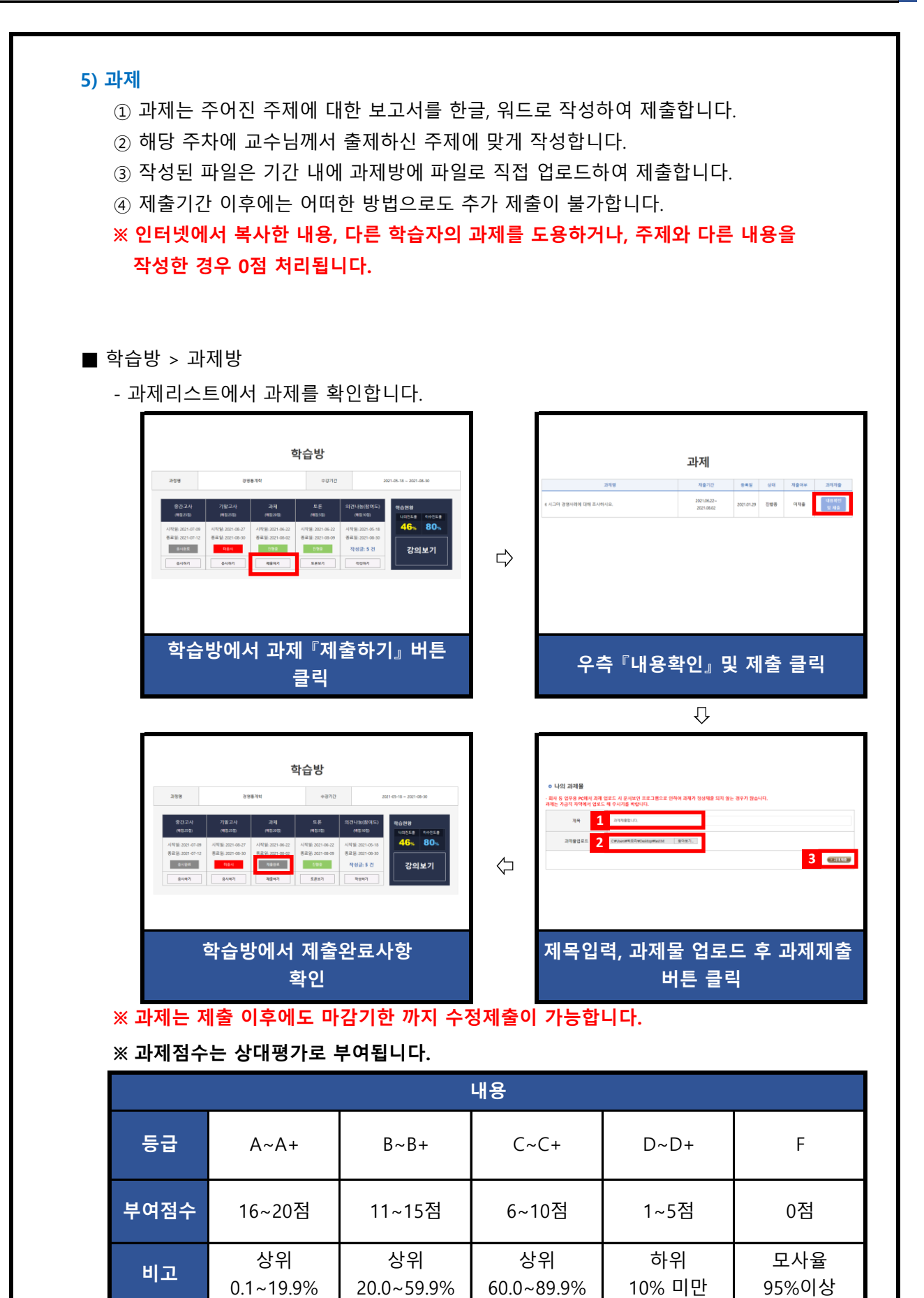

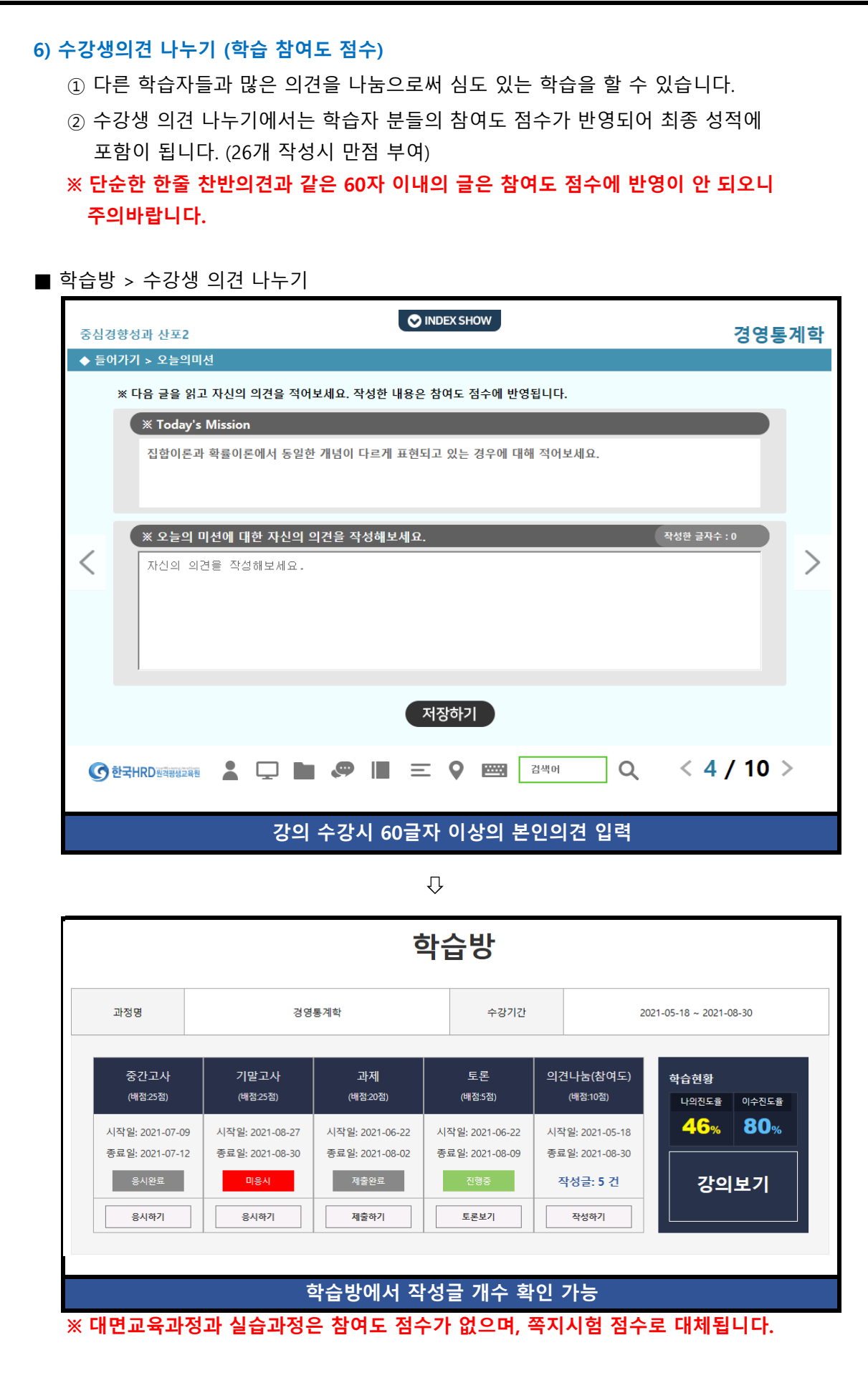

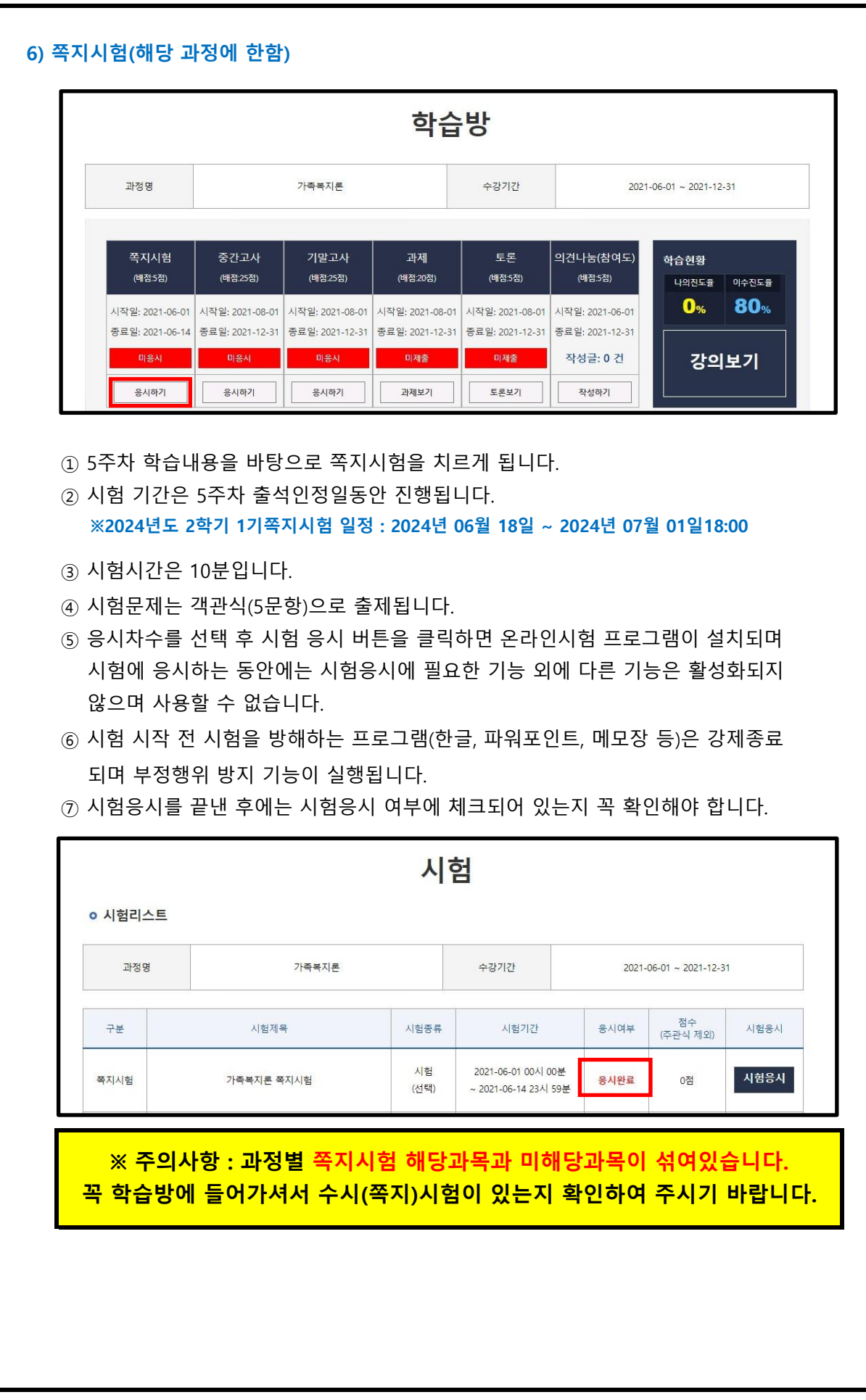

# **5. 많이하는 질문**

#### **Q. 성적은 어떤 방식으로 부여가 되나요?**

A. 학습자께서는 총 5가지의 평가방법으로 통해 성적을 부여받으실 수 있습니다.

- **1. 출석 : 15점**
	- 출석점수에 포함이 되오며,(각 1점) **12점 미만으로 내려갔을 경우(출석률 80%미만) 성적에 관계없이 자동으로 탈락처리**(F학점)되오니 꼭! 유의해 주시기 바랍니다. - 수업의 한 차시당 0.5점으로 배점이 됩니다. 중간고사와 기말고사의 응시여부도
- **2. 정기고사 : 50점** (중간고사 25점, 기말고사 25점)
	- 학습방에서 중간고사, 기말고사 응시하기 버튼을 누르시면 응시하실 수 있습니다.
	- 각 시험당 객관식 20문제(각 1점), 주관식 5문제(각 1점)가 출제됩니다.

#### **3. 과제(리포트) : 20점**

- 확인하실 수 있으며, 업로드 또한 과제제출 코너에서 진행해 주시면 됩니다. - 학습방 과제 제출하기 버튼을 클릭하시면 각 과목의 리포트에 대한 내용을
- 상대평가로 이루어지며 교수님께서 출제하신 주제와 분량에 맞게 작성해 주세요.

#### **4. 토론 : 5점**

- 학습방 토론보기 버튼을 클릭하시면 각 과목의 토론에 대한 내용을 확인하실 수 있습니다.
- 토론 또한 상대평가로 이루어집니다.

#### **5. 참여도 : 10점(신규 42과목에 한해서는 5점, 수시시험 5점으로 산정)**

\*신규 42과목은 공지사항 '필독'참조▶ https://han.gl/BTjLg - 학습을 진행하시면서, 학습자 본인의 의견을 60글자 이상 작성하는 코너에서 글을 작성하시면, 참여도 점수에 반영됩니다. 단, 대면교육과정과 실습과정에는 참여도 점수가 없으며, 쪽지시험 점수로 대체되기 때문에, 유의해 주시기 바랍니다.

**Q. 성적에 대한 공개는 어떤 방식으로 진행이 되나요?**

A. **성적은 과정 종료일(기말고사 응시종료일) 10일 이후 중간고사, 기말고사, 과제, 토론, 참여도에 대한 점수가 일괄공개가 됩니다.**

성적에 큰 이상이 있는 경우 학습방 좌측 학습평가 영역에서 이의신청 버튼을 클릭하셔서 이의신청을 제기하시면 됩니다.

**※ 단, 과제 / 토론의 경우 상대평가로 진행되며, A이상의 성적이 부여된 경우 이의신청 접수가 반려됩니다.**

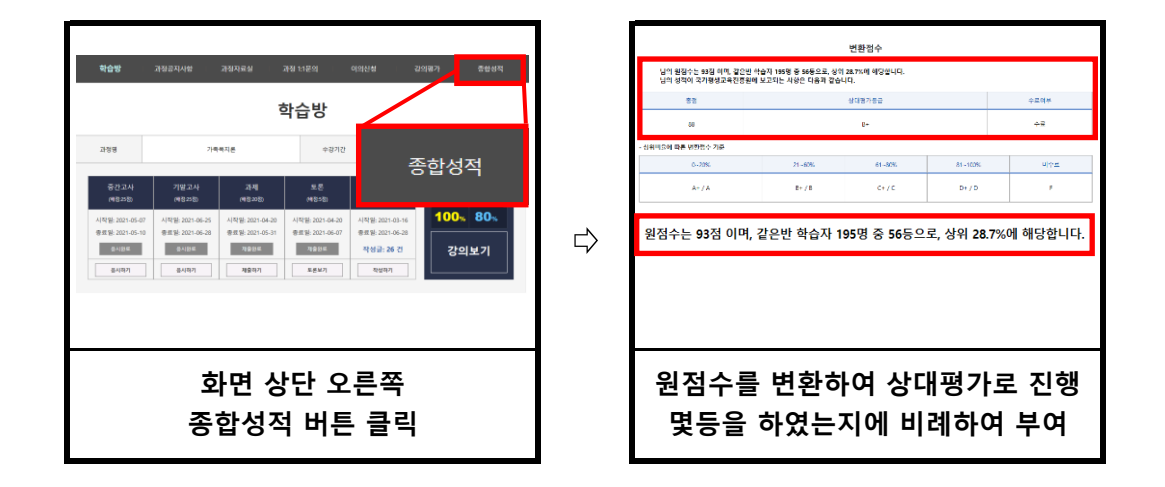

### **Q. 강의영상이 열리지 않습니다.**

A. 크롬, 엣지등의 브라우저에서는 팝업차단을 해지해 주셔야 정상적인 강의 수강이 가능 합니다.

**- 크롬에서의 설정**

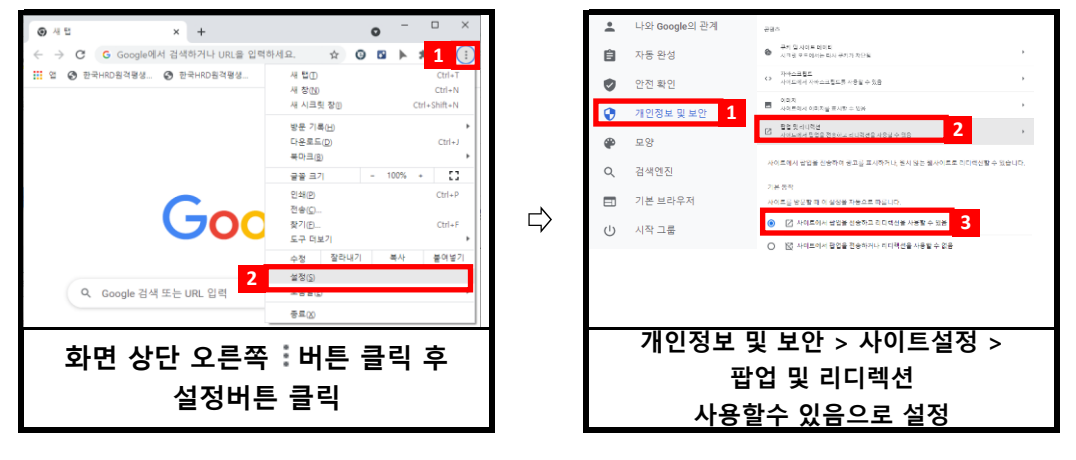

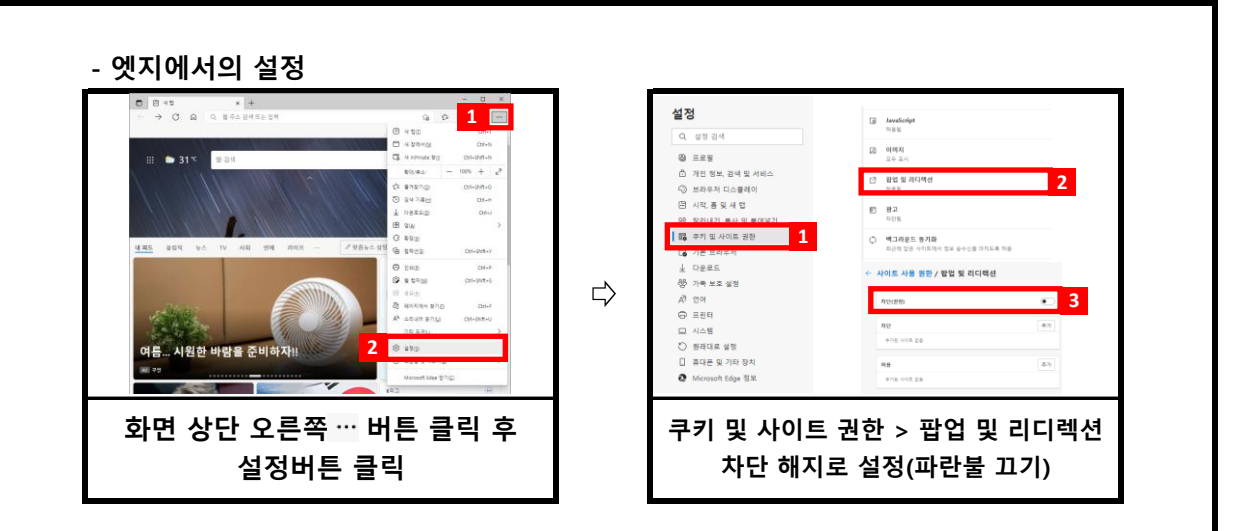

#### **Q. 필수학습시간을 채웠는데도 출석이 X입니다. 왜 그렇죠?**

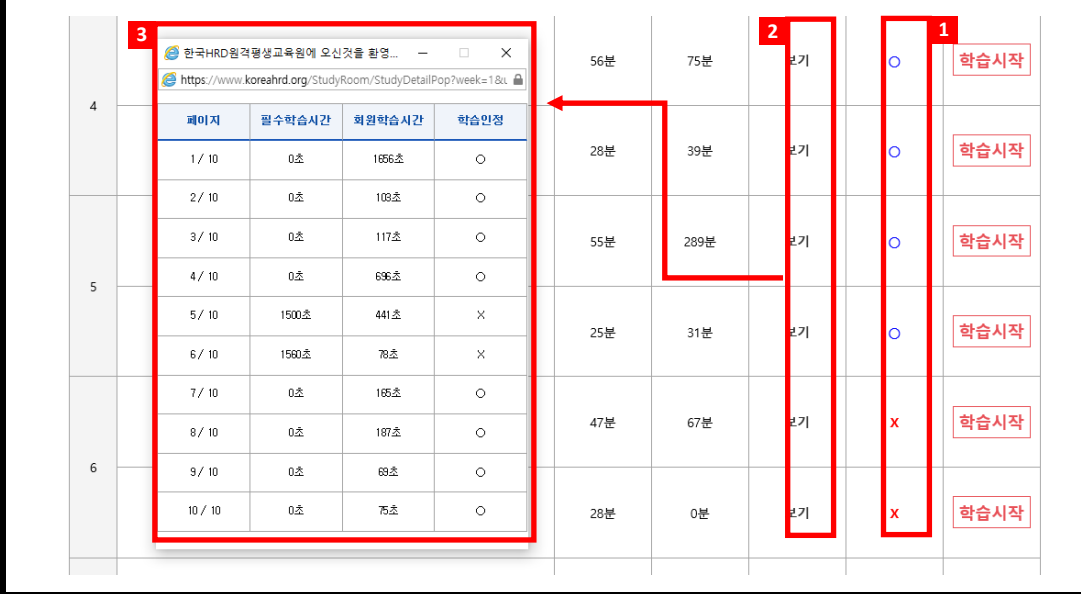

A. 4가지 경우가 있습니다.

 **상세현황을 확인 할 수 있는 페이지가 나옵니다. ※ 출석여부에 X가 되어있는 경우 해당 차시의 보기 버튼을 를 클릭하시면 학습**

#### **1. 출석인정기간 이후에 수업을 들은 경우**

- 수강시간을 확인하시고, 출석인정 기간 이후에 수업을 듣게 될 경우 결석처리가 되오니 출석인정 기간 내에 꼭 출석을 해 주세요.

#### **2. 페이지별 학습시간을 충족하지 못한 경우**

 1페이지에만 아무리 오래 있어도 출석처리는 되지 않습니다. - 모든 페이지의 학습인정에서 모두 O가 되어야 최종적으로 출석 인정이 됩니다.

#### **3. 교육기관 서버에는 반영이 되었으나, 학습자 PC에는 반영이 되지 않은 경우**

- 위 조건을 모두 만족한 경우에도 출석이 X로 보이신다면, 인터넷 창을 모두 닫아 주시고 다시 로그인 하시면 적용이 됩니다.

# **Q. 강의관련 자료는 어디서 받을 수 있을까요?**

 다운로드 받을 수 있습니다. A. 강의자료(학습자교안)는 나의 강의실을 클릭하시면, 수강신청 한 과정에 대한 교안을

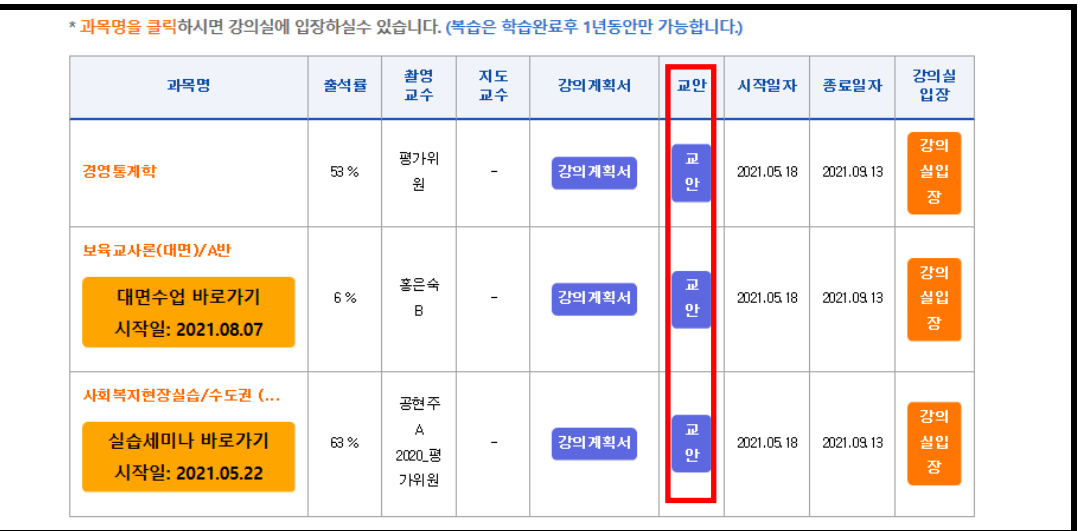

### **Q. 실습이나, 대면교육과정에 대한 일정은 어떻게 확인할 수 있을까요?**

A. 본 교육원 공지사항에 항시 업데이트 되어 있습니다. 공지사항을 수시로 확인하셔서, 불이익이 발생하지 않도록 유의해 주시기 바랍니다.

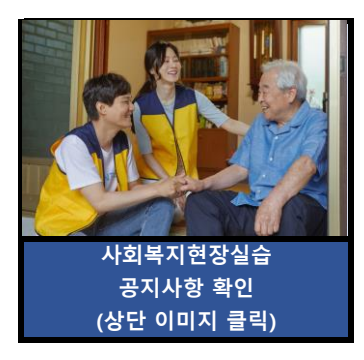

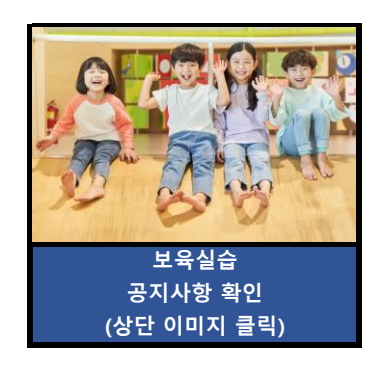

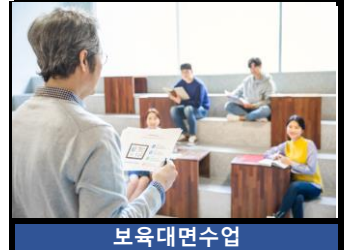

**공지사항 확인 (상단 이미지 클릭)**